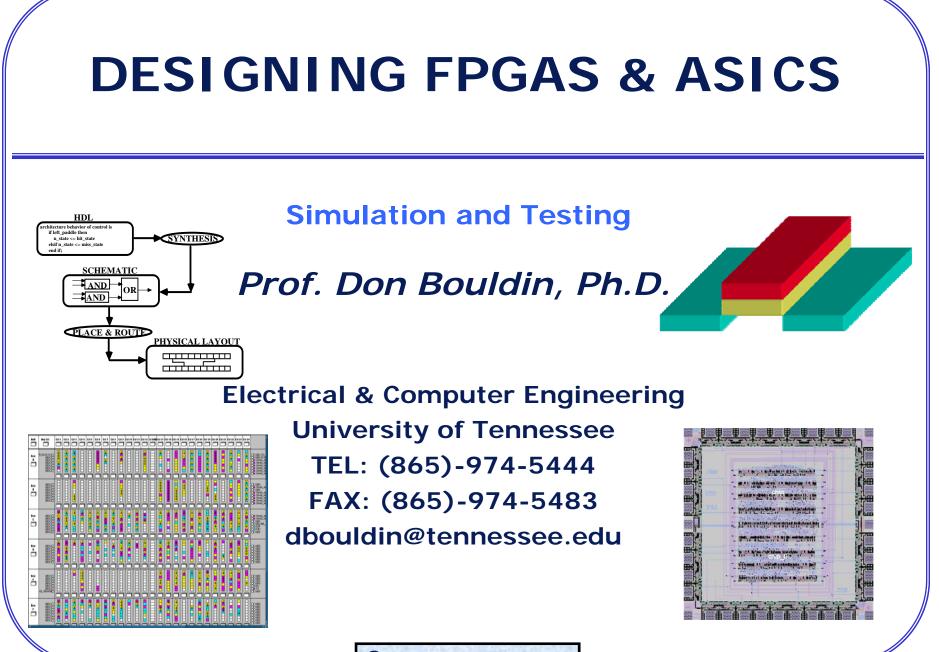

© 2007 -- Don Bouldin

# **COURSE OUTLINE**

- Overview of FPGAs and ASICs
- Using Synthesis
- HDL Examples
- Simulation and Testing
- Physical Place and Route
- Testing ASICs
- Component Reuse

### SEMI-CUSTOM DESIGN FLOW OF DIGITAL FPGAS/ASICS

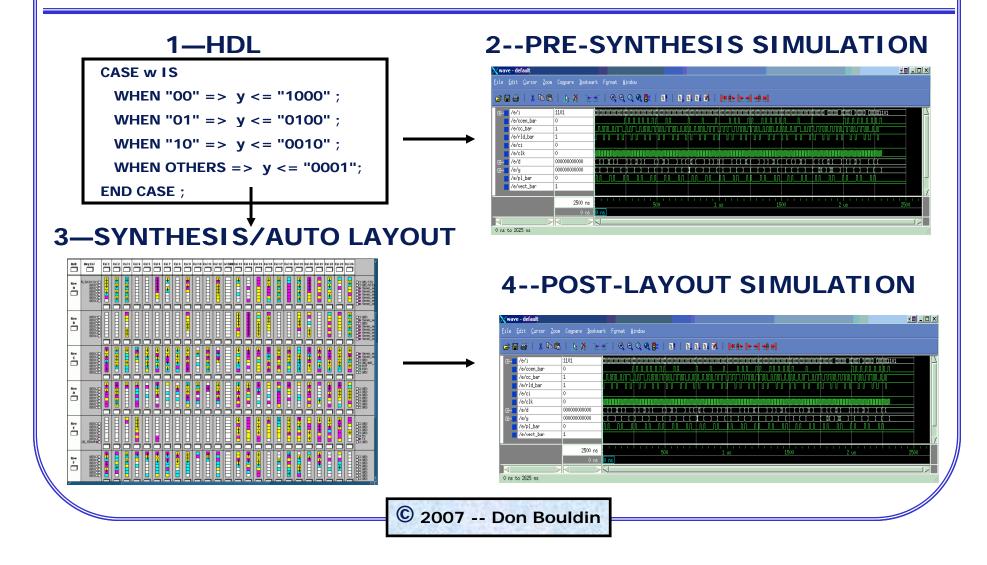

| PRE-SYNTHESIS SIMU<br>TECHNOLOGY-INDEP                                                               |      |
|----------------------------------------------------------------------------------------------------|------|
| Note the "zero" delay at 2450                                                                        | ns:  |
|                                                                                                    |      |
| 🗙 wave - default                                                                                     |      |
| <u>File E</u> dit <u>V</u> iew Insert Format <u>T</u> ools <u>W</u> indow                            |      |
| 😹 🖬 🚳   👗 🖻 🛍   📐 Ă Ҽ 🛨   📉 🖳   🍳 🍳 🌒   👫   🖽 E                                                      |      |
| ✓ /seq_testbench/       0         □ /seq_testbench/       00000001         ○ /seq_testbench/       0 |      |
| 3000 ns 2300 2400                                                                                    | 2500 |
|                                                                                                    |      |

### **POST-LAYOUT SIMULATION INCLUDES COMPONENT AND WIRING DELAYS** Note the "14ns" delay at 2464 ns: 🔀 wave - default - 🛛 \_ 🗆 × File Edit View Insert Format Tools Window 🚅 🖬 🚳 | 👗 🛍 | 📐 👗 🕑 - 🖌 💽 | 🍳 🍳 🕵 🕼 | 🖬 | 🔜 🖽 🕷 📁 /seg testbench alt/clock - Joeg testbench alt/monitor 10010000 01011001 10010000 📁 /seg testbench alt/reset 2470 3000 ns 2460 2450 2490 ns 2440 ns to 2480 ns

### Simulation of fulladd.vhd

/fulladd/cin

- Presynthesis: outputs change instantly at 200 ns.
- Postlayout: outputs change at 206-207 ns.

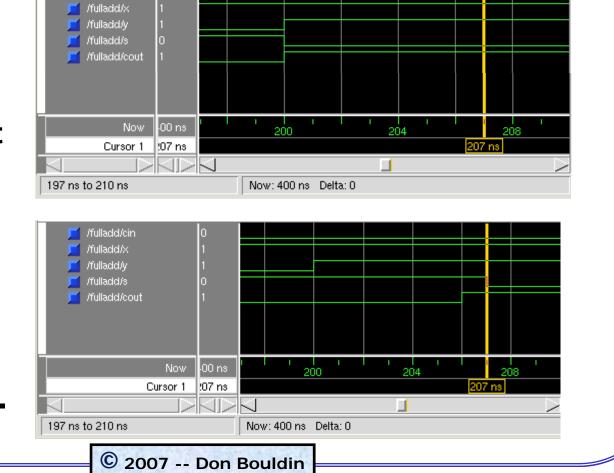

# RECOMMENDED METHOD FOR LEARNING VHDL

- Copy a known working file to use as a template with reserved words and syntax. Simulate it.
- Modify the VHDL source code to perform your intended operations and then simulate the revised code.
- Be wary of examples in textbooks and on the internet since not all VHDL code is synthesizable with a particular synthesis tool and software environment.
- Avoid use of the "FOR" statement which is confusing.
- Avoid using technology-dependent statements like "WAIT until 14 ns". Instead, use "WAIT\_CLOCK(16)".

### SIMULATION SHOWS THE RESPONSES OF THE VHDL TO STIMULI

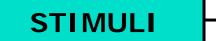

 Functional stimuli are developed by the designer to mimic the system environment.

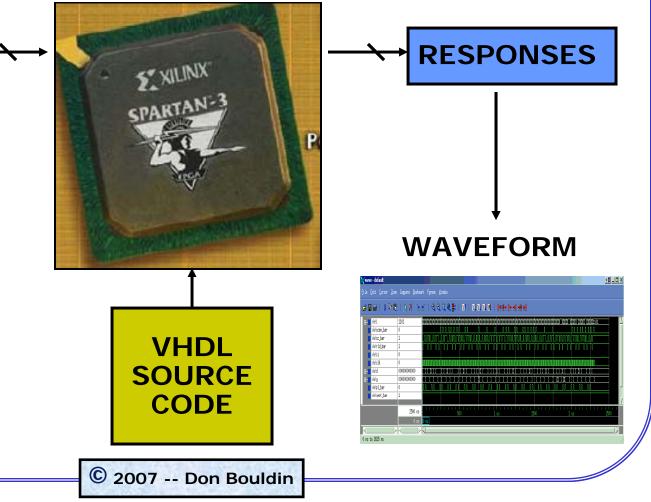

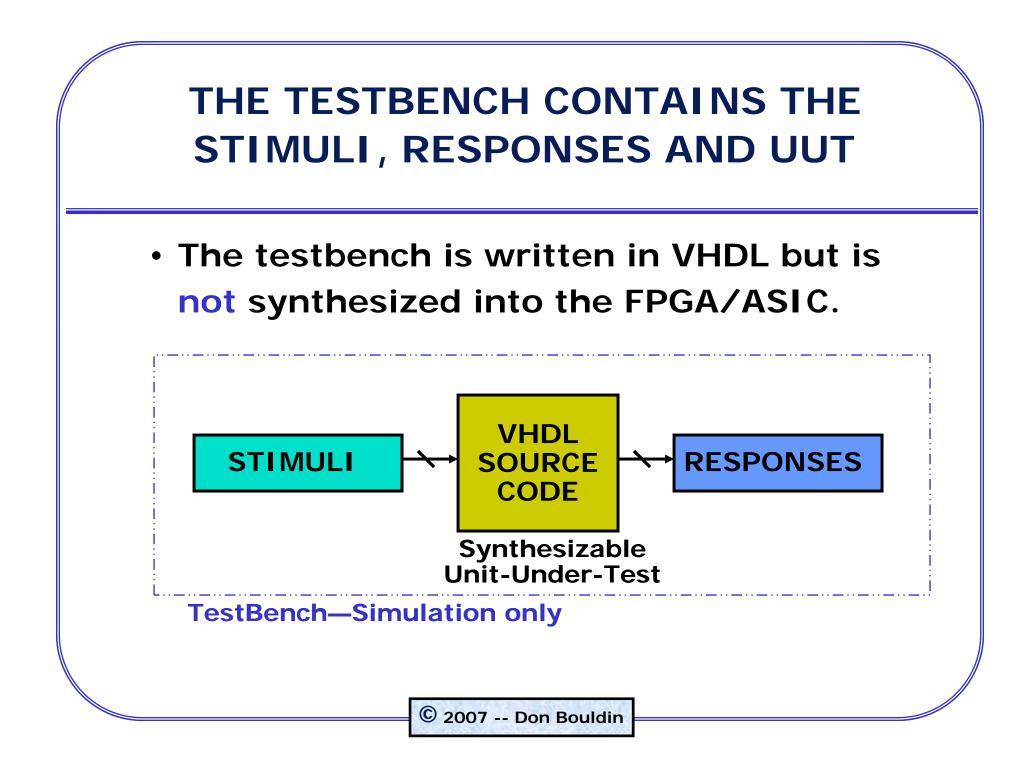

### EXPECTED RESPONSES ARE COMPARED TO ACTUAL ONES

"Failure" stops simulation while "warning" does not.
"Note" is used to document a correct response.
wait\_clock(16);
IF (left\_seg = X"6")
-- check second state of 7-segment display
THEN
ASSERT false
REPORT "Output signals set correctly (7-segment second state)"
SEVERITY note;

ELSE ASSERT false REPORT "Output not set correctly (7-segment second state)" SEVERITY warning;

END IF;

### ALL VHDL SOURCE LINES SHOULD BE TESTED

### The simulator can produce coverage reports.

| Pathname             | Lines     | Hits    | %         | Coverage | 12   |
|----------------------|-----------|---------|-----------|----------|------|
| leltech/bin//sunos5/ | 228       | 0       | 0.0       |          |      |
| leltech/bin//sunos5/ |           | ŏ       | ŏ:ŏl      |          |      |
| eltech/bin//sunos5/  | 50        | ŏ       | ŏ.ŏ       |          |      |
| y/bist_mod.vhd       | 126       | 104     | 82.5      |          |      |
| y/debounce.vhd       | 6         | 6       | 100.0     |          |      |
| y/mainlogic.vhd      | 198       | 17Ŏ     | 85.9      |          |      |
| y/out_7seg.vhd       | 71        | 43      | 60.6      |          |      |
| y/out_leds.vhd       | 42        | 30      | 71.4      |          |      |
| y/prng.vhd           | 24        | 22      | 91.7      |          |      |
| y/registers.vhd      | 13        | 13      | 100.0     |          |      |
| y/translate_pb.vhd   | 12        | 12      | 100.0     |          |      |
| ench/main_test.vhd   | 87        | 80      | 92.0      |          |      |
|                      |           |         |           |          |      |
|                      | 1359      | 480     | 35.3      |          |      |
| Lines with no covera | ae        |         |           |          |      |
|                      |           |         |           |          | 12A  |
| Select a source file | to displa | y lines | missing o | coverage |      |
|                      |           |         |           |          |      |
|                      |           |         |           |          |      |
|                      |           |         |           |          |      |
|                      |           |         |           |          | _    |
|                      |           |         |           |          |      |
|                      |           |         |           |          | 10.8 |
| Misses Excluded      |           |         |           |          | je.z |

### FINAL VERIFICATION IS PERFORMED USING A PROTYPING BOARD

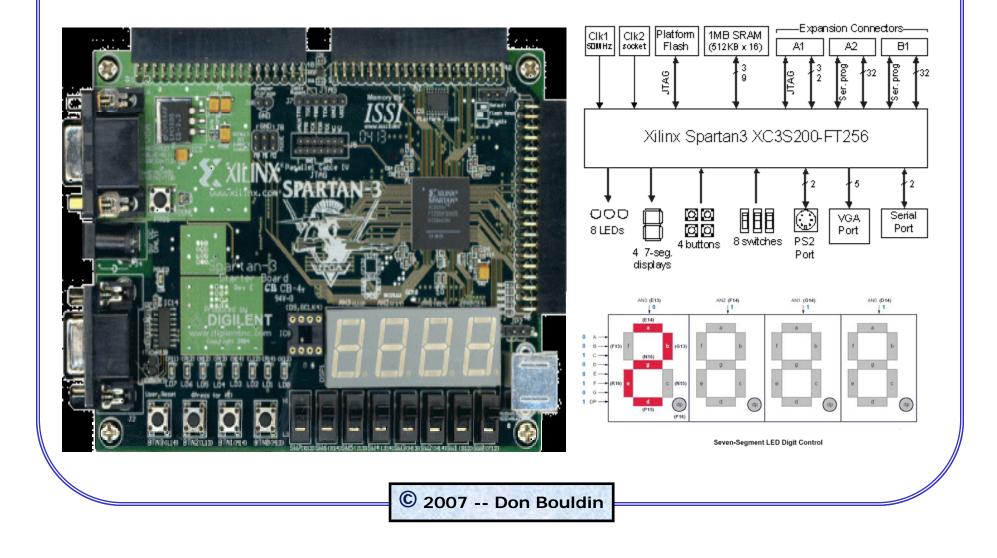

# XILINX TOOLS ARE FREE BUT TARGET ONLY XILINX PARTS

### Anyone can download Xilinx WebPACK tools for free from www.xilinx.com

### Free ISE WebPACK 7.1i

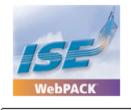

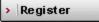

> Add to Cart

The free ISE WebPACK™ 7.1i is the most complete, easy-to-use software solution to complete a Xilinx CPLD or medium-density FPGA design

ISE WebPACK is the ideal downloadable desktop solution offering free software modules from ABEL and HDL synthesis to device fitting and JTAG programming. ISE WebPACK is a subset of our award winning ISE Foundation™ design tools providing instant access to the ISE tools at no cost. Xilinx has created a solution that allows convenient productivity by providing a design solution that is always up to date with error-free downloading and single file installation.

 WebPACK includes a free version of ModelSim that works only for Xilinx parts but you must register at www.mentor.com

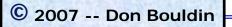

### ModelSim<sup>™</sup> Xilinx Edition-III

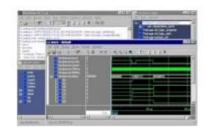

#### The Model Sim-III Family of Products

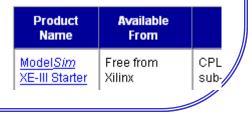

# **IMPLEMENTING A PROJECT**

- Determine I/O Requirements
- Partition into 5-9 submodules and test individually before combining.
- Use/Enhance Built-In Self-Test
- Debounce Pushbutton Switches
- Filter an Input to Produce a Single Pulse
- Use hierarchy with Submodule Components
- Synchronize Externally Clocked Inputs

## DETERMINE SYSTEM I/O REQUIREMENTS

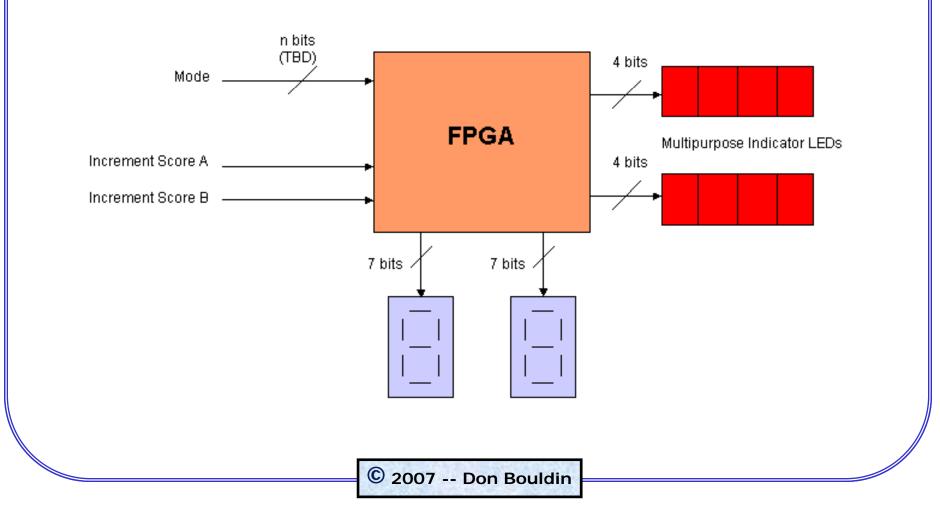

## DECOMPOSE EACH LEVEL INTO 7+/-2 SUBMODULES

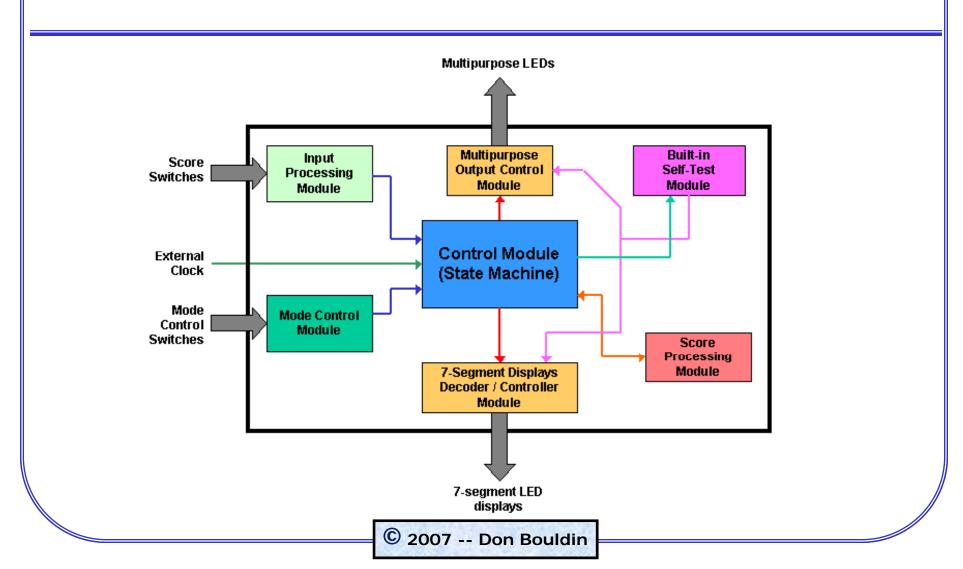

# SIMULATE EACH SUBMODULE AND THEN INTEGRATE THEM

### Submodule#1

# Wave - default Image: Second second sec

### Submodule#2

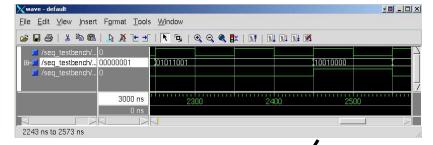

### Composite of #1 and #2

| _      | /e/i        | 1101        |           | <u> </u> |       |          |     |       |     |      |        |        |     |                                                |      |       |        |       | www  | www   |                                              |      | W.W |       | suviuv | 1101     |      |  |
|--------|-------------|-------------|-----------|----------|-------|----------|-----|-------|-----|------|--------|--------|-----|------------------------------------------------|------|-------|--------|-------|------|-------|----------------------------------------------|------|-----|-------|--------|----------|------|--|
|        | /e/ccen_bar | 0           | anonnonno | meme     |       |          |     |       |     |      |        |        | 1   | 11                                             | 1    |       |        |       | mmu  |       |                                              |      |     |       | 11     |          |      |  |
|        | /e/cc_bar   | 1           |           |          | ÚFÚ   |          |     |       | ML  | nnin | nnń    | лпг    | um  | nhn                                            | NL N | UNI   |        |       | Infi | лпл   | เกก                                          | UUT  | UUU | ווורו | Liún   |          |      |  |
|        | /e/rld_bar  | 1           |           |          |       |          |     |       |     |      |        |        |     | T                                              | Π    |       |        |       |      |       |                                              |      |     | П     |        |          |      |  |
|        | /e/ci       | 0           |           |          |       |          |     |       |     |      |        |        |     |                                                |      |       |        |       | _    |       |                                              |      |     |       | _      |          |      |  |
|        | /e/clk      | 0           | IUUUU     | ШПШП     | ΠШΠШΙ | ШТШТ     |     | TUTUT | ШТШ |      | IIIIII | TUITUT |     | ШIШ.                                           | TUTU | ТШПШТ | TWITWI | UTUT. |      | IUTUT | ШПШ                                          | ПШП  | ШШТ | ШТШТ  | TIMI   | I        |      |  |
| ±-     | /e/d        | 00000000000 |           | 11       |       |          | μĽ  |       | 1 X | L    |        | U      | ш   | <u>, i i i i i i i i i i i i i i i i i i i</u> |      | LIII  | Ĺ      |       | ᆜ    |       | <u>.                                    </u> | Щ    | LI  |       | φ      |          |      |  |
| ±-     | /e/y        | 00000000000 |           |          | ĻĻ    |          | μē  |       | 1   | ĻĻ   |        |        |     | 1                                              | Ц    | Ľ     | ĻĻ     |       | 9    |       | Ш.                                           | Щ    | 1_  | Ļ     | 1      | <u> </u> |      |  |
|        | /e/pl_bar   | 0           |           |          |       |          | μı  |       | Щ   |      |        |        |     |                                                |      |       |        |       | Ц    |       |                                              |      |     |       |        |          |      |  |
|        | /e/vect_bar | 1           |           |          |       |          |     |       |     |      |        |        |     |                                                |      |       |        |       |      |       |                                              |      |     |       |        |          |      |  |
|        |             | 2500 ns     | 1.1       | 1 1      | 1.1   | ا ا<br>ج | 100 | 1 1 1 |     |      | 1      | 1      | 1 1 |                                                | 1 1  | 1     | 500    | 1 1   | ı İ  | 1 1   | 1                                            | 2 us | 1 1 | 1 1   |        | 1 1 1    | 2500 |  |
|        |             | 0 ns        | 0 ns      |          |       |          |     |       |     |      | -      |        |     |                                                |      |       |        |       |      |       |                                              |      |     |       |        |          |      |  |
|        |             |             |           |          |       |          |     |       |     |      |        |        |     |                                                |      |       |        |       |      |       |                                              |      |     |       |        |          |      |  |
| 0 ne : | to 2625 ns  |             |           |          |       |          |     |       |     |      |        |        |     |                                                |      |       |        |       | _    |       |                                              |      | _   |       |        |          |      |  |

### **BUILT-IN SELF-TEST**

- Downloading hw3a (BIST) ensures the integrity of the connection between the CPU and the Spartan3 prototyping board AND then checks the input switches and the 7-segment displays.
- More thorough checks could be added to ensure the integrity of the board I/O for a specific project.

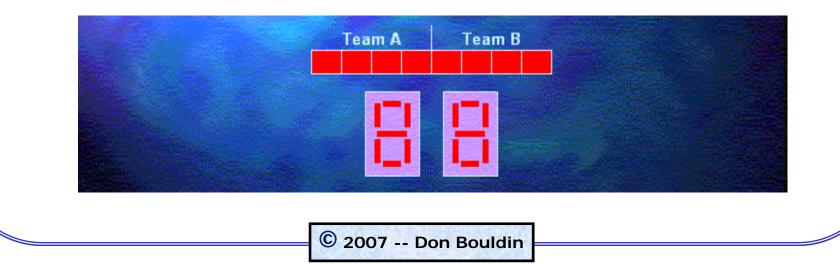

### INTERNAL FREQUENCIES CAN BE DERIVED FROM THE EXTERNAL CLOCK

- A crystal oscillator on the Spartan3 prototyping board produces a 50 MHz clock.
- Counters can be used to divide down a frequency into a slower synchronized one:

| <u>Divide By</u> | <b>Frequency</b> | <b>Duration</b> |
|------------------|------------------|-----------------|
| 1                | clock_50MHz      | 20 ns           |
| 2                | clock_25 MHz     | 40 ns           |
| 25               | clock_1MHz       | 1000 ns = 1us   |
| 10               | clock_100KHz     | 10 us           |
| 10               | clock_10KHz      | 100 us          |
| 10               | clock_1KHz       | 1000 us = 1 ms  |
| 10               | clock_100Hz      | 10 ms           |
| 10               | clock_10Hz       | 100 ms          |
| 10               | clock_1Hz        | 1000 ms = 1 s   |
| 10               | clock_tenthHz    | 10 s            |

© 2007 -- Don Bouldin

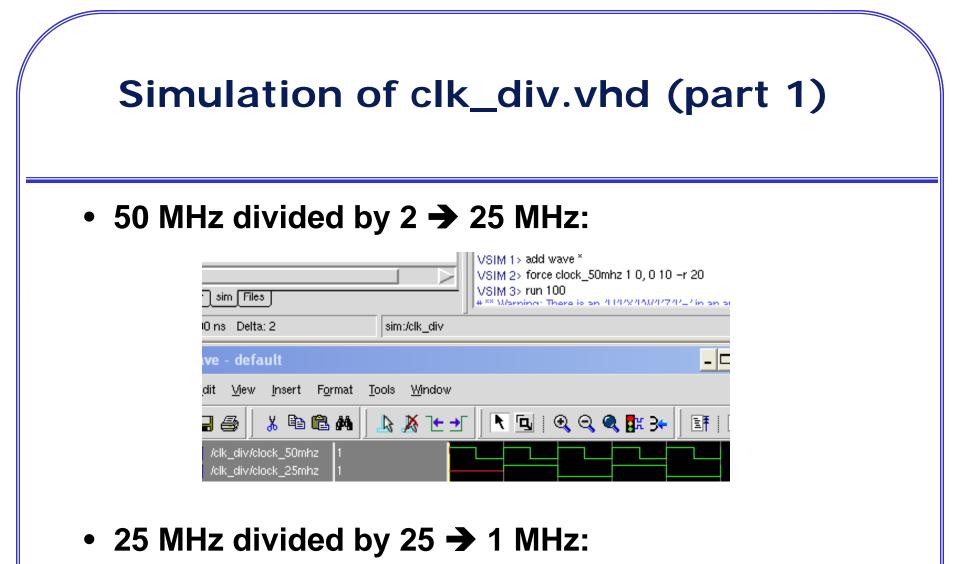

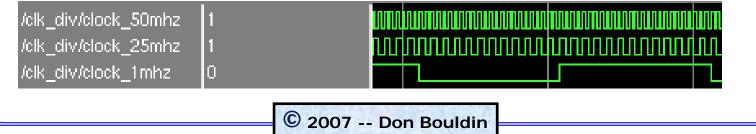

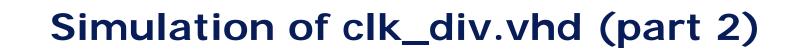

• 10 KHz divided by 10 → 1 KHz:

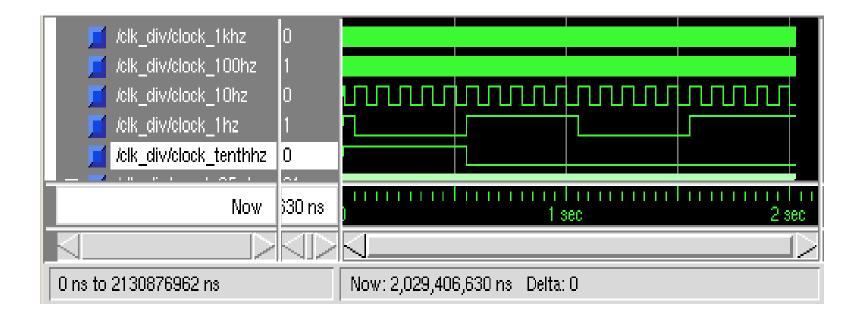

### clk\_div.vhd (part 1)

|     |   | al a |
|-----|---|------|
| ln. | # | L    |
|     |   |      |

sim:/clk\_div : clk\_div.vhd

```
1 -- original from Jim Hamblen at Georgia Tech
 2 -- revised on 9/15/05 by Don Bouldin for 50MHz and TenthHz
 3 LIBRARY IEEE:
 4 USE IEEE.STD_LOGIC_1164.all;
 5 USE IEEE.STD LOGIC ARITH.all:
 6 USE IEEE.STD_LOGIC_UNSIGNED.all;
 8 ENTITY clk_div IS
 9
10
           PORT
11
12
                   clock_50Mhz
                                                    : IN
                                                             STD_LOGIC;
13
14
15
                   clock 25Mhz
                                                    : OUT
                                                            STD LOGIC:
                   clock 1MHz
                                                    : OUT
                                                            STD_LOGIC;
                   clock 100KHz
                                            : OUT
                                                    STD LOGIC:
16
                   clock_10KHz
                                                    : 0UT
                                                            STD LOGIC:
17
                   clock 1KHz
                                                    : OUT
                                                             STD LOGIC:
18
                   clock_100Hz
                                                    : OUT
                                                             STD LOGIC:
19
                   clock 10Hz
                                                    : OUT
                                                             STD LOGIC:
20
                   clock 1Hz
                                                    : OUT
                                                            STD LOGIC:
21
                   clock tenthHz
                                           : OUT
                                                    STD_LOGIC);
22
23 END clk_div;
24
25 ARCHITECTURE a OF clk_div IS
26
27
           SIGNAL count 25Mhz: STD LOGIC VECTOR(1 DOWNTO 0);
28
           SIGNAL
                   count 1Mhz: STD LOGIC VECTOR(4 DOWNTO 0);
                   count_100Khz, count_10Khz, count_1Khz: STD_LOGIC_VECTOR(3 DOWNTO 0);
29
           SIGNAL
30
                   count_100hz, count_10hz, count_1hz, count_tenthhz : STD_LOGIC_VECTOR(3 DOWNTO 0);
           SIGNAL
31
                   clock_25Mhz_int, clock_1Mhz_int, clock_100Khz_int, clock_10Khz_int, clock_1Khz_int: STD_LOGIC;
           SIGNAL
                   clock 100hz int, clock 10Hz int, clock 1Hz int, clock tenthHz int : STD LOGIC;
32
           SIGNAL
33 BEGIN
```

© 2007 -- Don Bouldin

### clk\_div.vhd (part 2)

```
ln #
                                                     sim:/clk_div_:clk_div.vhd
 33 BEGIN
 34
            PROCESS.
 35.
            BEGIN
 36 -- Divide by 2
 37.
                     WAIT UNTIL clock 50 Mhz'EVENT and clock 50 Mhz = '1';
 38
                              IF count 25Mhz < 1 THEN
                                      count 25Mhz <= count_25Mhz + 1;
 39
 40
                              ELSE
                                      count_25Mhz <= "00";
 41
42
                              END IF:
                              IF count 25Mhz < 1 THEN
43
44
                                      clock 25Mhz int <= '0';
45
                              ELSE
46
                                      clock 25Mhz int <= '1';
47
                              END IF:
48
                     -- Ripple clocks are used in this code to save prescalar hardware
 49
                     -- Sync all clock prescalar outputs back to master clock signal
 50.
 51
52
                              clock_25Mhz <= clock_25Mhz_int;</pre>
                              clock 1Mhz <= clock 1Mhz int;
 53
                              clock 100Khz <= clock 100Khz int;
 54
                              clock 10Khz <= clock 10Khz int;
 55
                              clock 1Khz <= clock 1Khz int;
 56
                              clock 100hz <= clock 100hz int;
 57
                              clock 10hz <= clock 10hz int:
 58
                              clock_1hz <= clock_1hz_int;
                              clock tenthhz <= clock tenthhz int;
 59
 60
            END PROCESS:
 сн.
                                     © 2007 -- Don Bouldin
```

### clk\_div.vhd (part 3)

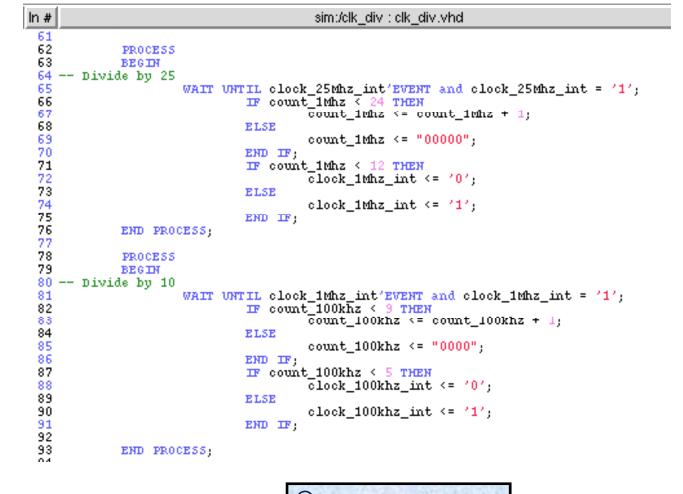

© 2007 -- Don Bouldin

### clk\_div.vhd (part 4)

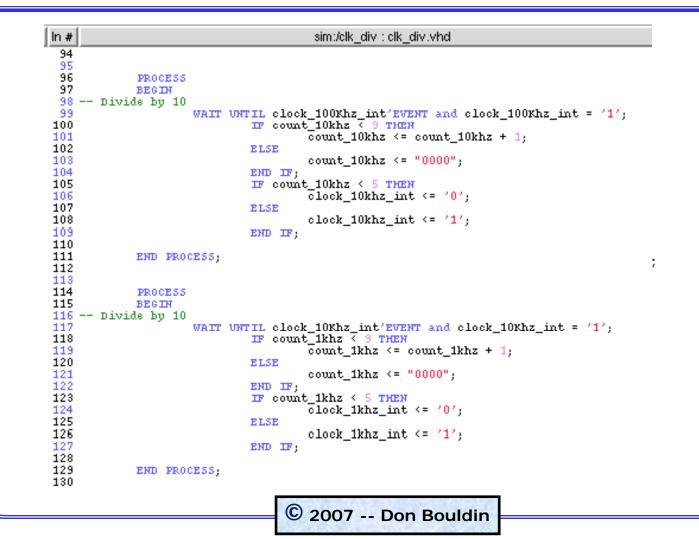

### clk\_div.vhd (part 5)

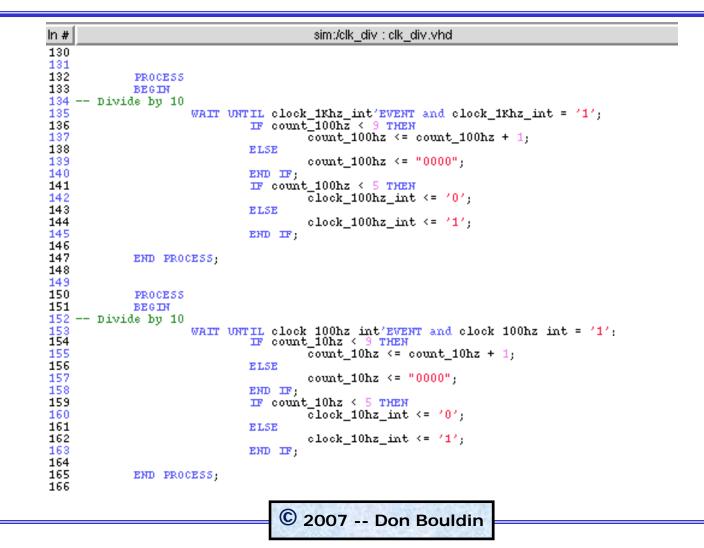

### clk\_div.vhd (part 6)

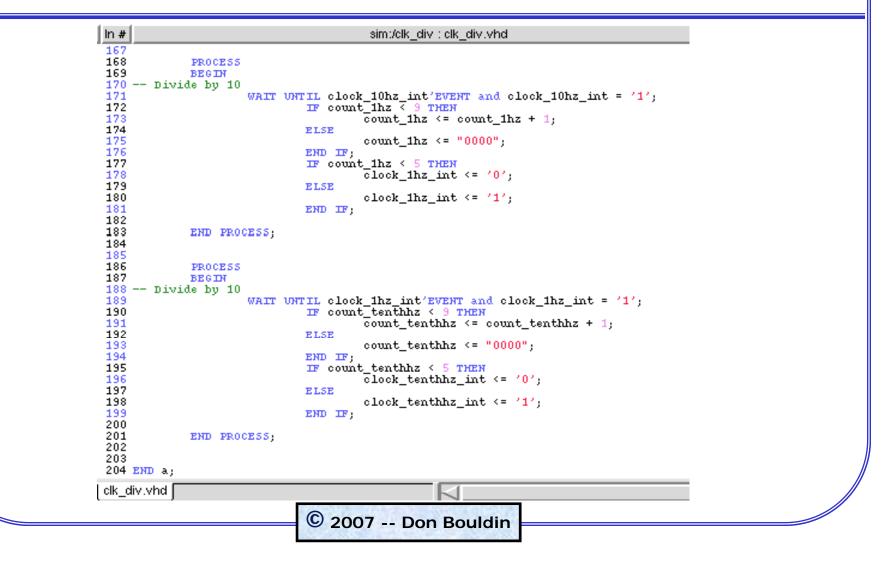

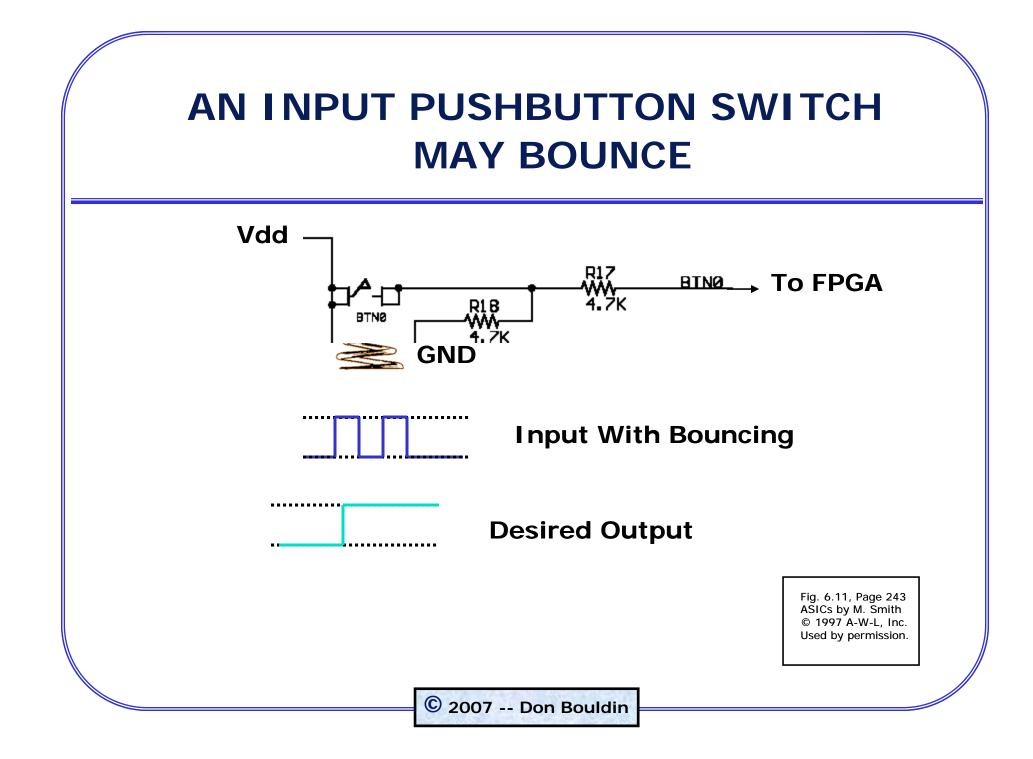

### debounce.vhd

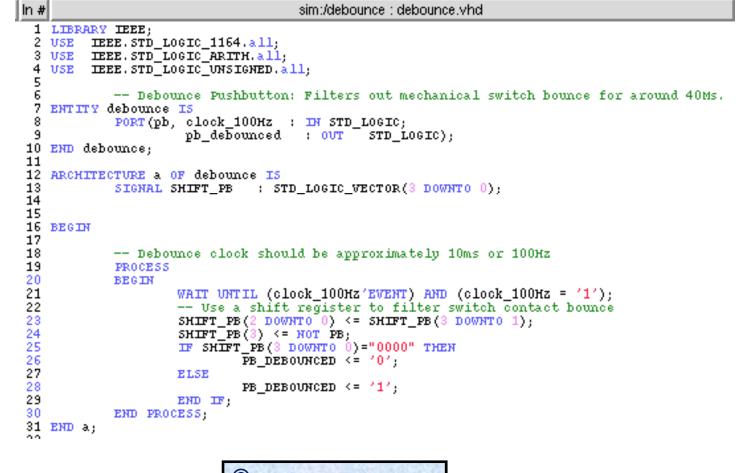

© 2007 -- Don Bouldin

### Simulation of debounce.vhd (part 1)

 PB has been 0 (inactive), then is 1 (active) but only for 10 ms (too short to be valid) so PB\_debounced stays 1 (inactive):

| _ 🗆  |
|------|
|      |
|      |
|      |
|      |
| 1101 |
|      |

### Simulation of debounce.vhd (part 2)

 This time PB is 1 (active) for 60 ms (which is valid since it is at least 40ms) so PB\_debounced becomes 0 (active):

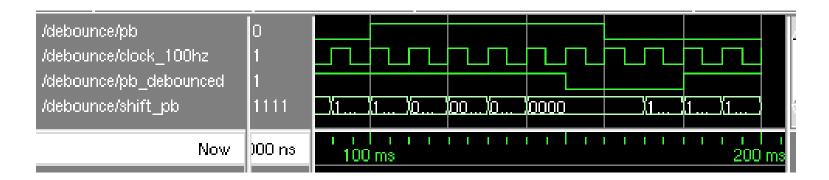

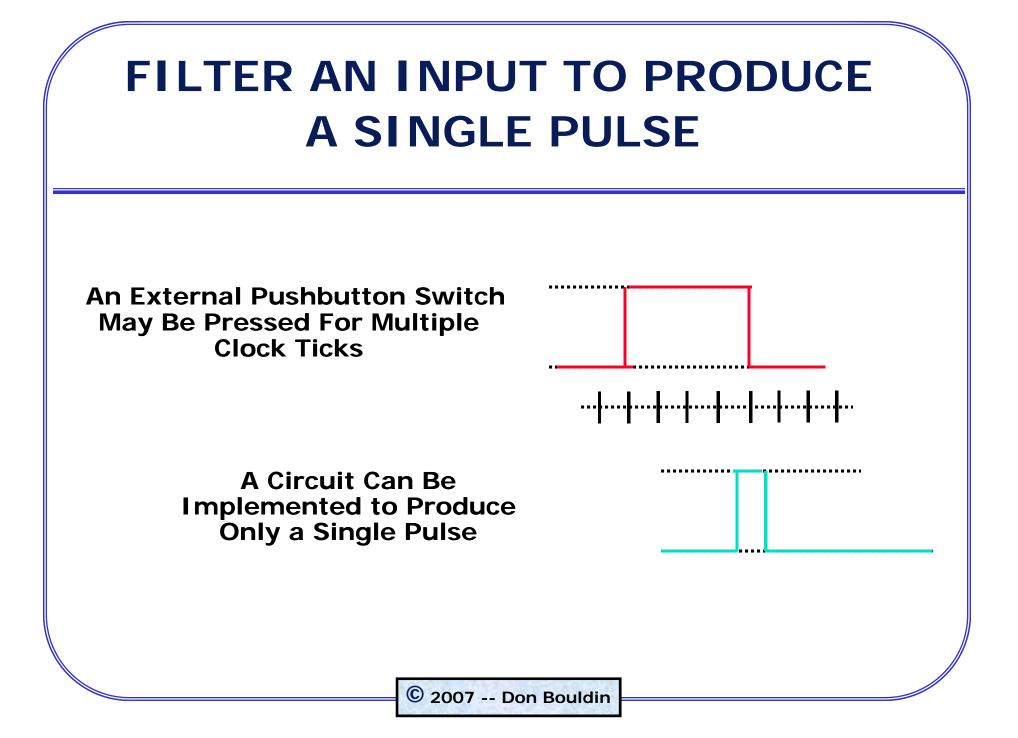

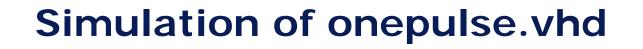

 PB\_debounced has been 0 (active) for 100 ms but only a single 1 ms pulse is produced:

| 🗾 /onepulse/pb_debounced       |                  | 1                              |                 |     |     |            |   |           |
|--------------------------------|------------------|--------------------------------|-----------------|-----|-----|------------|---|-----------|
| 🗾 /onepulse/clock_1mhz         |                  | 1                              |                 |     |     |            |   |           |
| 🗾 /onepulse/pb_single_pulse    |                  | 0                              |                 |     |     |            |   |           |
| 🗾 /onepulse/pb_debounced_delay |                  | 1                              |                 |     |     |            |   | $\succ$   |
| 🗾 /onepulse/power_on           |                  | U                              |                 |     |     |            |   |           |
| No                             | w                | 00 ns                          |                 |     | 200 | IIII<br>MS |   |           |
| $\triangleleft$                | $\triangleright$ | $\triangleleft \triangleright$ | $\triangleleft$ |     |     |            |   | $\exists$ |
| 130 ms to 265 ms               | Nov              | w: 264 n                       | ns Delta        | : 2 |     |            |   |           |
|                                |                  |                                | _               |     |     |            |   |           |
| /onepulse/pb_debounced         | 0                |                                |                 |     |     |            | / |           |
| /onepulse/clock_1mhz           | 1                |                                | цпп             | плп |     |            |   | ப்பு      |

0

/onepulse/pb\_single\_pulse

### onepulse.vhd (part 1)

```
sim:/onepulse : onepulse.vhd
ln #
 1 LIBRARY IEEE:
 2 USE IEEE.STD LOGIC 1164.all;
 3 USE IEEE.STD LOGIC ARITH.all;
 4 USE IEEE.STD LOGIC UNSIGNED.all;
 5
 6 -- Single Pulse circuit
   -- the output will go high for only one clock cycle
 7
 8
 9 ENTITY onepulse IS
10
11
            PORT (PB debounced, clock 1MHz : IN STD LOGIC;
12
                      PB single pulse : OUT STD LOGIC);
13
14 END onepulse:
15
16
```

### onepulse.vhd (part 2)

```
16
17 ARCHITECTURE a OF onepulse IS
            SIGNAL PB debounced delay, Power on : STD LOGIC;
18
19
20 BEGIN
21 PROCESS
22 BEGIN
23
       WAIT UNTIL (CLOCK_1MHz'svent) AND (CLOCK_1MHz='1');
                             -- Power on will be initialized to '0' at power up
24
25
        IF Power on='0' THEN
26
                             -- This code resets the critical signals once at power up
              PB single pulse <= '0';
27.
28
              PB debounced delay <= '1';
29
                                              <= '1';
              Power_on
30
31
       ELSE.
32
                             -- A single clock cycle pulse is produced when the switch is hit
33
                             -- No matter how long the switch is held down
                             -- The switch input must already be debounced
34
                    IF PB_debounced = '1' AND PB_debounced_delay = '0' THEN
35
36
                             PB single pulse \langle = \frac{1}{1} \rangle;
37
                    ELSE.
38
                             PB_single_pulse <= '0';</pre>
39
                    END IF
40
                    PB_debounced_delay <= PB_debounced;</pre>
41
42
43
       END IF :
44
45 END PROCESS:
46
47 END a;
```

# onepulse.vhd (part 1) (modified)

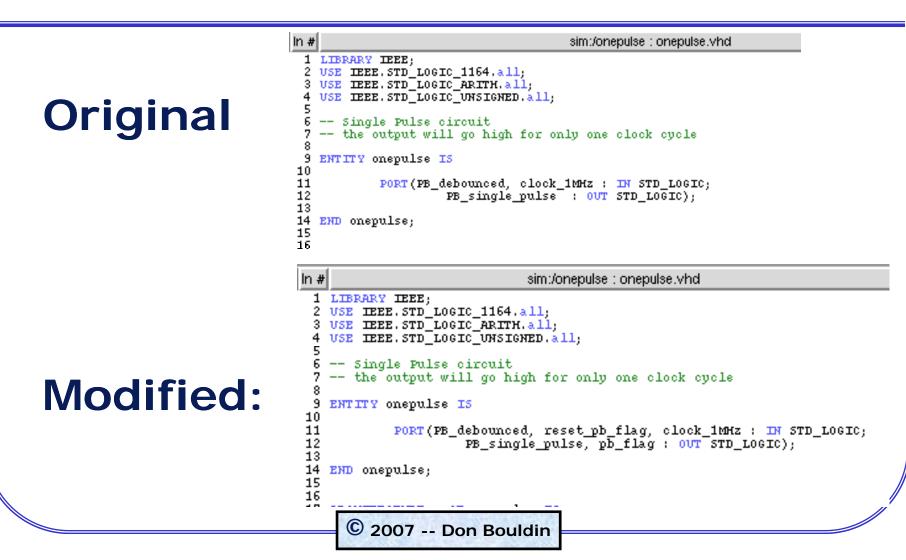

# onepulse.vhd (part 2) (modified)

```
17 ARCHITECTURE a OF onepulse IS
18
            SIGNAL PB_debounced_delay, Power_on : STD_LOGIC;
19
20 BEGIN
21 PROCESS
22
    BEGIN
23
       WAIT UNTIL (CLOCK_1MHz'event) AND (CLOCK_1MHz='1');
24
                             -- Power_on will be initialized to '0' at power up
25
        IF Power on='0' THEN
26
                              -- This code resets the critical signals once at power up
27
28
                                 <= 101;</pre>
              PB_single_pulse
                                      <= '0';
              PB flag
29
              PB_debounced_delay <= '1';</pre>
30
                                               <= '1':
              Power on
31
32
       ELSE
33
                             -- A single clock cycle pulse is produced when the switch is hit
34
                             -- No matter how long the switch is held down
35
                             -- The switch input must already be debounced
36
                     IF PB_debounced = '1' AND PB_debounced_delay = '0' THEN
37
                             PB_single_pulse <= '1';
38
                             pb_flag <= '1';
39
                    ELSE
                             PB_single_pulse <= '0';
IF reset_pb_flag = '1' THEN pb_flag <= '0';</pre>
40
41
42
                             ELSE
43
                             END IF;
44
                    END IF:
45
46
                    PB_debounced_delay <= PB_debounced;</pre>
47
48
       END IF:
49
50
   END PROCESS;
51
52 END a;
```

### Simulation of onepulse.vhd (modified)

 PB\_debounced has been 0 (active) for 100 ms but only a single 1 ms pulse is produced and pb\_flag is set. After being read, pb\_flag is reset.

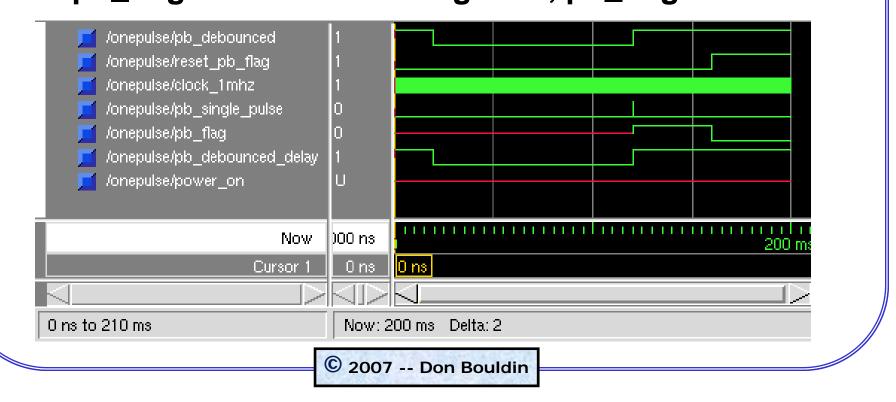

# HIERARCHY WITH SUBMODULE COMPONENTS

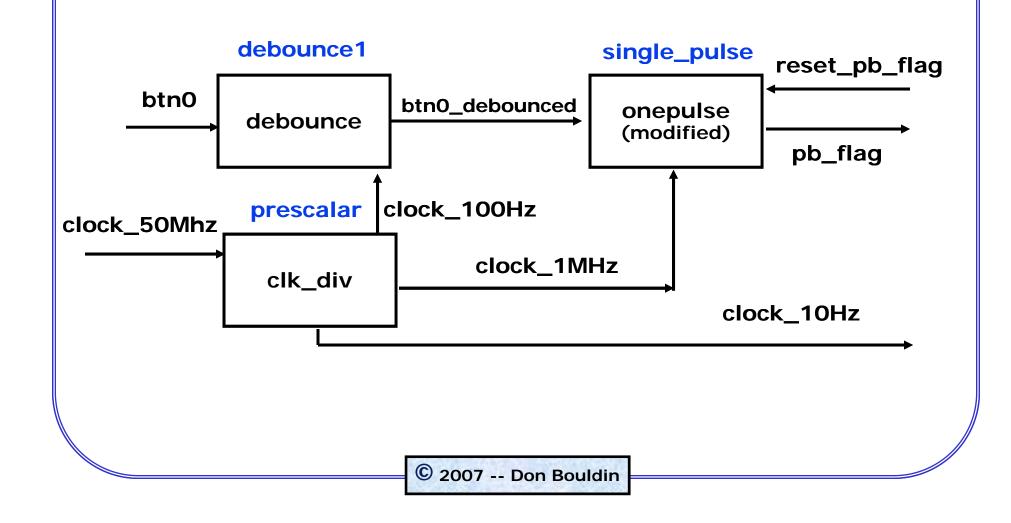

#### Simulation of hierarch.vhd

- A proper pressing of btn0 sets pb\_flag to HIGH.
- Once pb\_flag is read, it is reset to LOW.

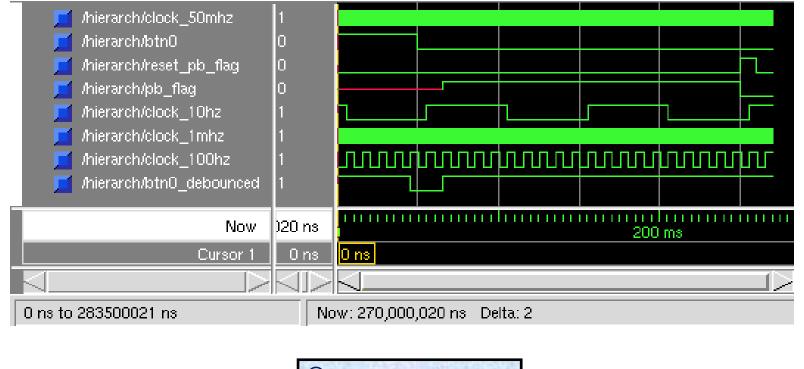

# hierarch.vhd (part 1)

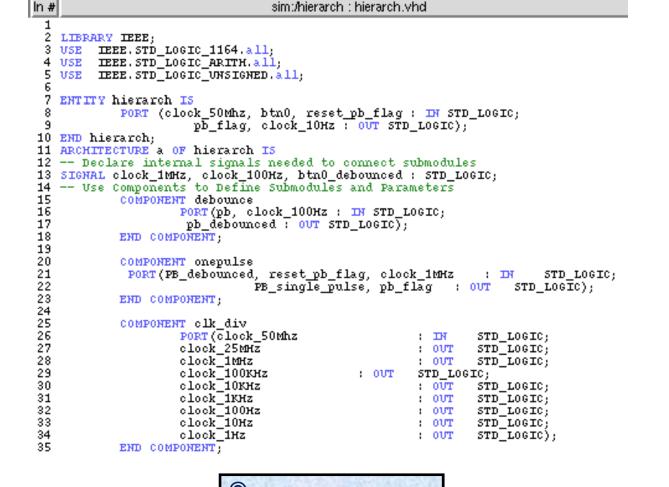

# hierarch.vhd (part 2)

```
the second second second
   36 BEGIN
   37
   38 -- Use Port Map to connect signals between components in the hiearchy
   39 debounce1 : debounce PORT MAP (pb => btn0, clock 100Hz => clock 100Hz,
   40
                               pb debounced => btn0 debounced);
   41
   42 prescalar : clk div PORT MAP (clock 50Mhz => clock 50Mhz, clock 1MHz => clock 1Mhz,
   43
                               clock 100hz => clock 100hz, clock 10hz => clock 10hz);
   44
   45 single_pulse : onepulse PORT MAP (pb_debounced => btn0_debounced,
   46
                                  reset pb flag => reset pb flag,
                                  pb_flag => pb_flag,
   47
                                  clock 1mHz => clock 1mHz);
   48
   49
   50 END a;
   51
👖 hierarch.vhd
                                  © 2007 -- Don Bouldin
```

#### Simulation of hw3a.vhd

 After btn0 is pressed (properly), the pb\_flag is set. Then while dig "0111" is displayed, swt<7:0> are read and pb\_flag is reset:

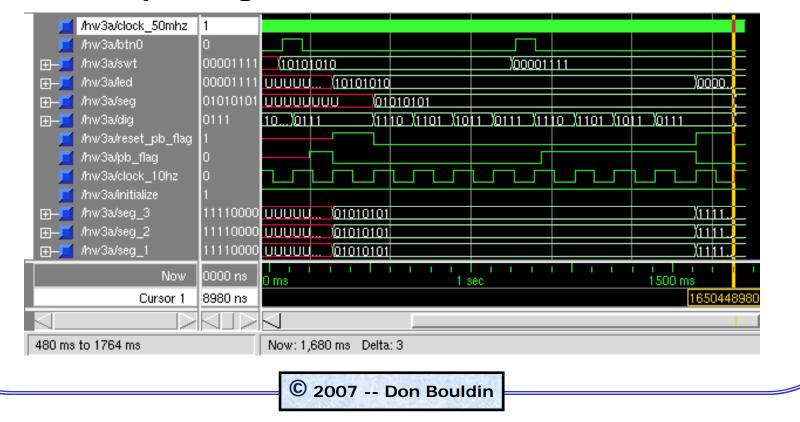

## hw3a.vhd (part 1)

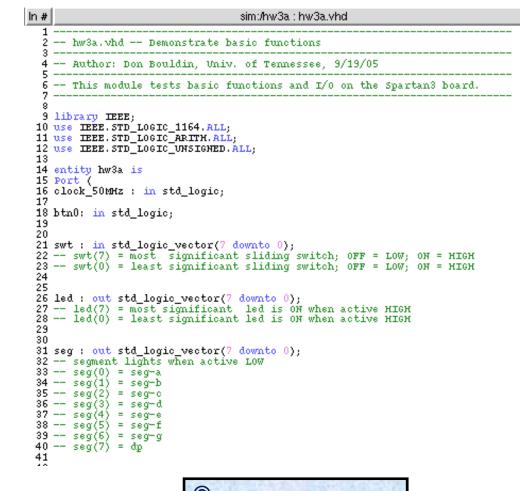

## hw3a.vhd (part 2)

```
sim:/hw3a : hw3a.vhd
ln #
 41
 42
 43 dig : out std_logic_vector(3 downto 0)
 44 -- dig(3) = most significant digit is displayed when active LOW
 45 -- dig(0) = least significant digit is displayed when active LOW
 46
47);
 48 end hw3a;
 49
 50 architecture Behavioral of hw3a is
 51
 52 SIGNAL reset_pb_flag, pb_flag, clock_10hz: std_logic;
 53
 54 SIGNAL initialize : STD_LOGIC;
 55
 56 SIGNAL seg_3 : std_logic_vector(7 downto 0);
 57 SIGNAL seg_2 : std_logic_vector(7 downto 0);
 58 SIGNAL seg_1 : std_logic_vector(7 downto 0);
 59 SIGNAL seq 0 : std logic vector(7 downto 0);
 60
 61 COMPONENT hierarch
 62
            PORT (
 63
          clock_50Mhz, btn0, reset_pb_flag: IN STD_LOGIC;
 64
          pb_flag, clock_10Hz : OUT STD_LOGIC
 65
                    \rangle_{i}
 66 END COMPONENT:
 67
 68 -- Use Port Map to connect signals between components in the hiearchy
 69
 70 BEGIN
 71
 72 hw3a : hierarch PORT MAP (clock_50Mhz => clock_50Mhz,
 73
                                  btn0 => btn0.
 74
                      reset pb flag => reset pb flag.
 75
                                      pb_flag => pb_flag,
 76
                                       clock_10hz => clock_10hz
 77
                                                 ) ÷
 78
                       © 2007 -- Don Bouldin
```

## hw3a.vhd (part 3)

```
sim:/hw3a : hw3a.vhd
ln #
 79 -- begin loop
 80 PROCESS
 81 BEGIN
 82
 83
                                -- initialize will be initialized to '0' at power up
         IF initialize = '0' THEN
 84
 85
                                -- This code resets the critical signals once at power
 86
 87 reset_pb_flag <= '0';</pre>
 88
 89 led(7 downto 0) <= "00000000";</pre>
 90
 91 seg_3(7 downto 0) <= "11111111";
92 seg_2(7 downto 0) <= "11111111";
 93 seg_1(7 downto 0) <= "111111111";
 94 seg_0(7 downto 0) <= "11111111";
 95
 96 ELSE
 97
             initialize <= '1';
 98
 99 -- display each of the four digits for 0.1 second each forever
100
101
101
102 seg(7 downto 0) <= seg_0(7 downto 0) ;
--digit(0) is ON
104 -- now wait for 0.1 second
105 WAIT UNTIL clock_10hz'EVENT and clock_10hz = '1';
106
107 seg(7 downto 0) <= seg_1(7 downto 0) ;
108 dig(3 downto 0) <= "1101" ;</pre>
                                                               --digit(1) is ON
                                    )
109 -- now wait for 0.1 second
110
                      WAIT UNTIL clock_10hz'EVENT and clock_10hz = '1';
111
112
113 seg(7 downto 0) <= seg_2(7 downto 0);
114 dig(3 downto 0) <= "1011";</pre>
                                                               --digit(2) is ON
                                    ÷.
115 -- now wait for 0.1 second
                      WAIT UNTIL clock_10hz'EVENT and clock_10hz = '1';
116
117
118 seg(7 downto 0) <= seg_3(7 downto 0);</pre>
119 dig(3 downto 0) <= "0111"
                                                               --digit(3) is ON
                                     )
120 -- now wait for 0.1 second
121
                      WAIT UNTIL clock_10hz'EVENT and clock_10hz = '1';
122
123
```

# hw3a.vhd (part 4)

```
123
124 -- repeat display until USER sets sliding switches and then presses btn0
125
126 -- if btn0 pressed has NOT occurred then skip to repeat this loop,
127 -- else copy the switch settings and update the display
128
      IF pb flag = '1' THEN
129
130
131 -- copy the sliding switch settings to the leds
132 led(7 downto 0) \langle =  swt(7 downto 0);
133
134 -- copy the sliding switch settings to the internal digit segments
135 seq 3(7 downto 0) \overline{\langle} = not (swt(7 downto 0)) ;
136 seq 2(7 downto 0) <= not (swt(7 downto 0));
137 seg_1(7 downto 0) <= not (swt(7 downto 0)) ;
138 seq 0(7 \text{ downto } 0) \leq \text{not } (\text{swt}(7 \text{ downto } 0));
139
140 reset pb flag <= '1';
141 -- now wait for 0.1 second
                     WAIT UNTIL clock 10hz'EVENT and clock 10hz = '1';
142
143 reset pb flag <= '0';
144 ELSE
145 END IF;
146
147 END IF:
148
149 -- repeat loop
150 END PROCESS:
151
152 END Behavioral;
153
```

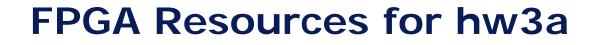

- Logic slices used: 58 out of 1920 = 3%
- The constraint file, hw3a.ucf, assigned the pins.

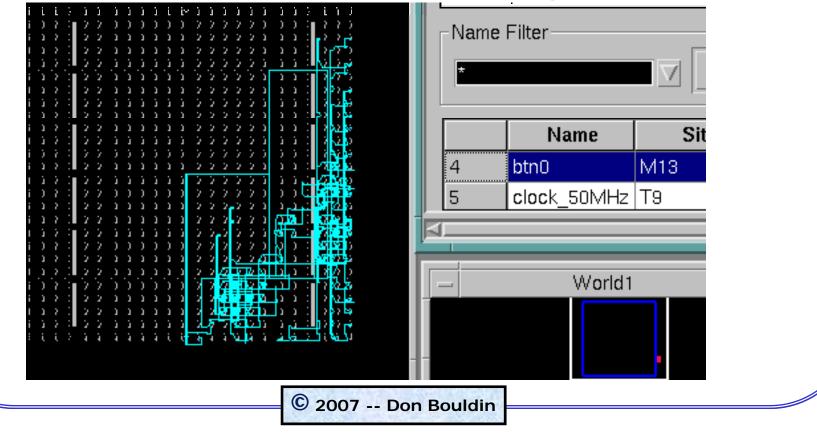

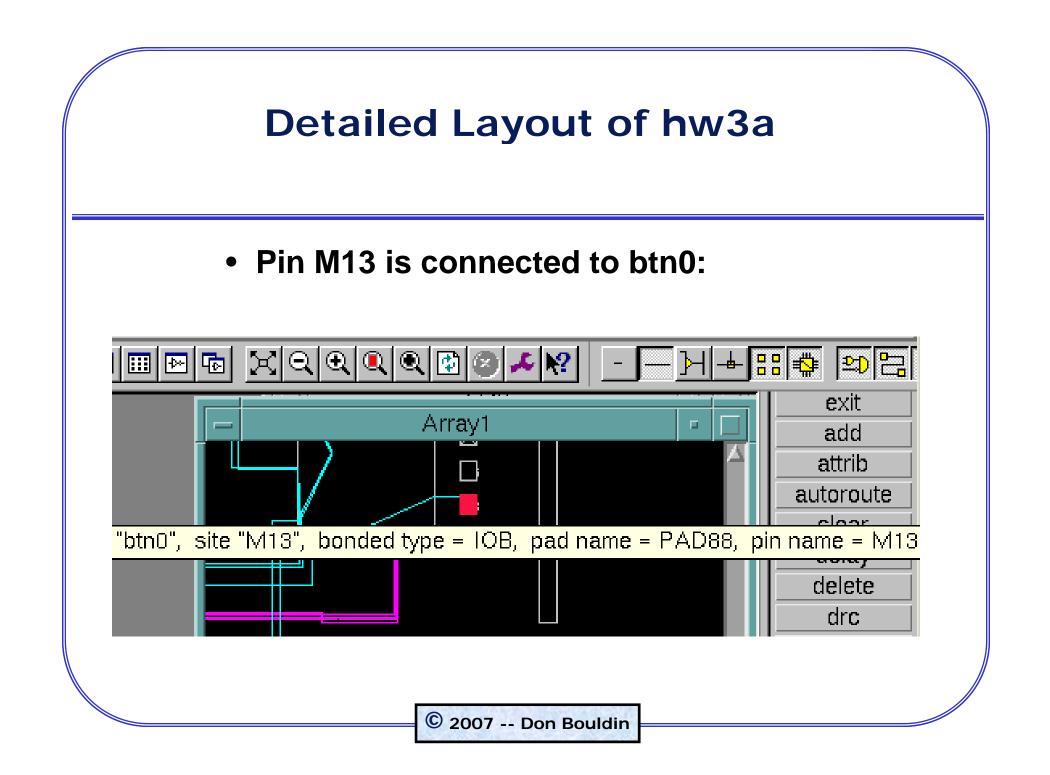

# SYNCHRONIZER REDUCES RISK OF METASTABILITY PROBLEMS

- Signals from external circuits whose clock is independent must be synchronized with our internal clock.
- If not, the external input may occur during the decision window of our flipflop and cause it to go into a metastable state.
- To reduce the likelihood of this occurring, the input can be doublebuffered.

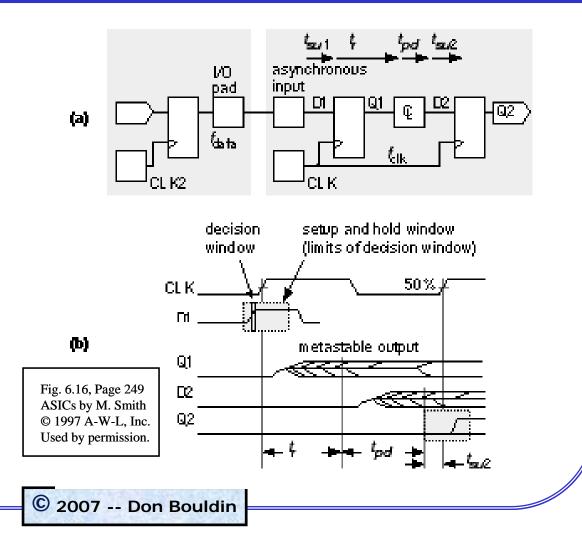